## 【注意事項】

R20TS0579JS0100 Rev.1.00 2020.05.16 号

e <sup>2</sup> studio Smart Configurator プラグイン,

# RX スマート・コンフィグレータ

## 概要

タイトルに記載している製品の使用上の注意事項を連絡します。

- 1. 連続スキャンモード DSAD およびシングルスキャンモード DSAD のコンポーネントで変換終了 API を使用する場合の注意事項
- 1. 連続スキャンモード DSAD およびシングルスキャンモード DSAD のコンポーネント で変換終了 API を使用する場合の注意事項
- 1.1 該当製品
	- ➢ e <sup>2</sup> studio V7.6.0 (Smart Configurator プラグイン V2.3.0) 以降
	- ➢ RX スマート・コンフィグレータ V2.3.0 以降
- 1.2 該当デバイス
	- $\triangleright$  RX ファミリ: RX23E-A グループ
- 1.3 内容

連続スキャンモード DSAD またはシングルスキャンモード DSAD のコンポーネントで、ユニット間同期 スタート機能が有効に設定されている場合、変換終了 API の生成コードが正しくないため、正常にオート スキャンが停止できない場合があります。

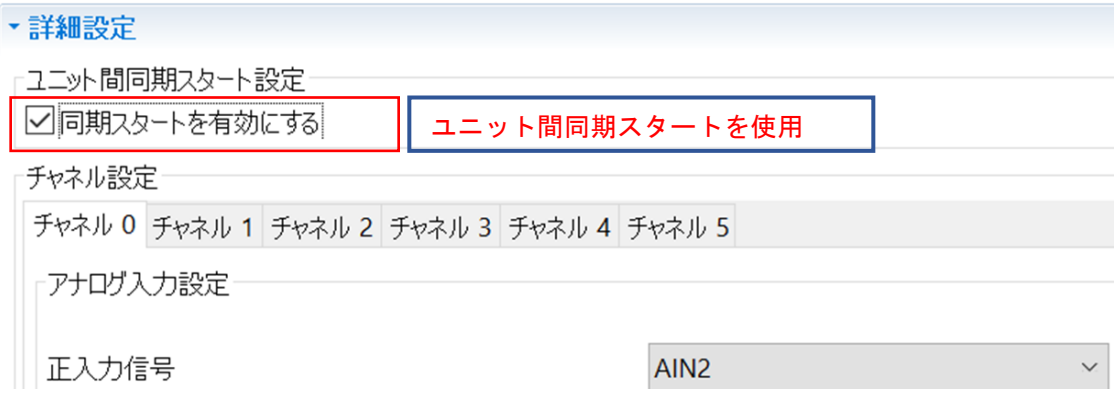

## 図 **1.1** ユニット間同期スタートを有効化する **GUI** 設定

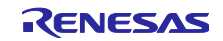

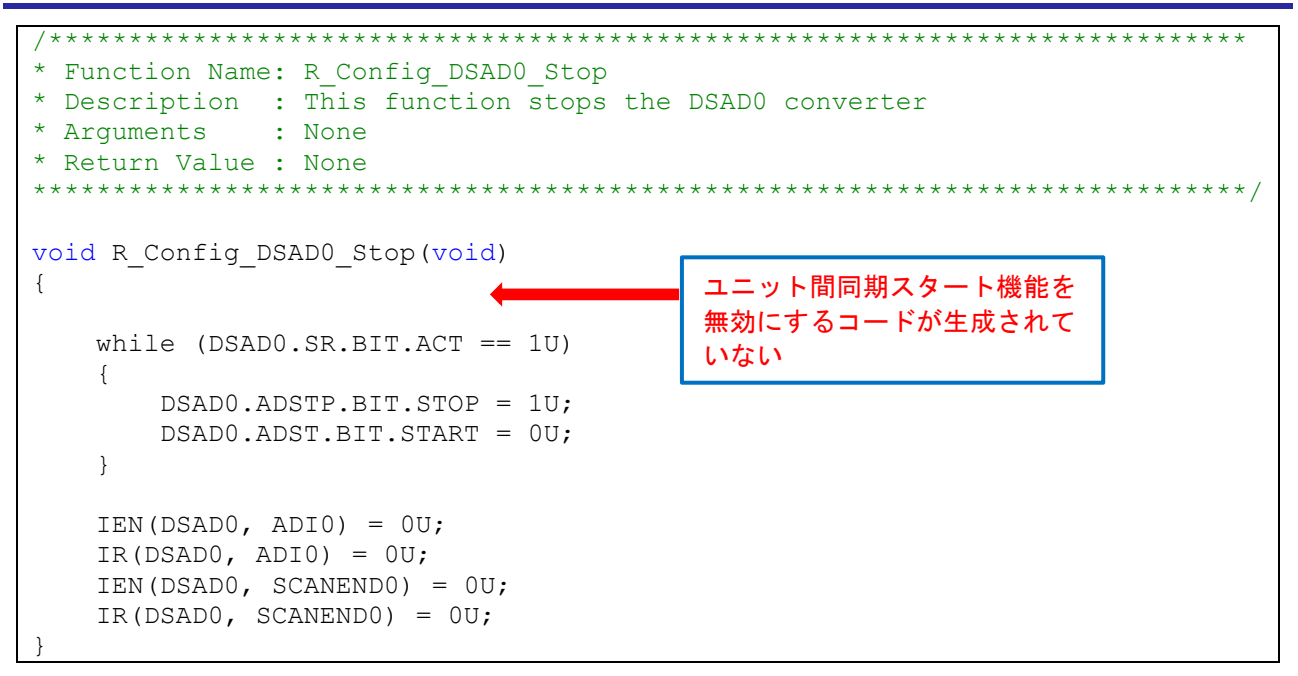

## 図 **1.2** ユニット間同期スタート有効時の変換終了 **API** 内の誤ったコード

### 1.4 回避策

生成ファイル (n =0, 1)に'*DSADn.MR.BIT.SYNCST = 0U*'を手動で追加してください。

- ソースファイル:"<コンフィグレーション名>.c"
- 関数: "void R\_<コンフィグレーション名>\_Stop(void)"

<コンフィグレーション名>は選択した連続スキャンモード DSAD またはシングルスキャンモード DSAD のコンポーネントにより異なります。

注意: 生成コードは、再度コード生成を行うと修正前の状態に戻りますので、ソースファイルの修正はコー ド生成を行う度に実施してください。

以下に<コンフィグレーション名>が Config\_DSAD0 (初期値)の場合の修正例を記します。

修正例:

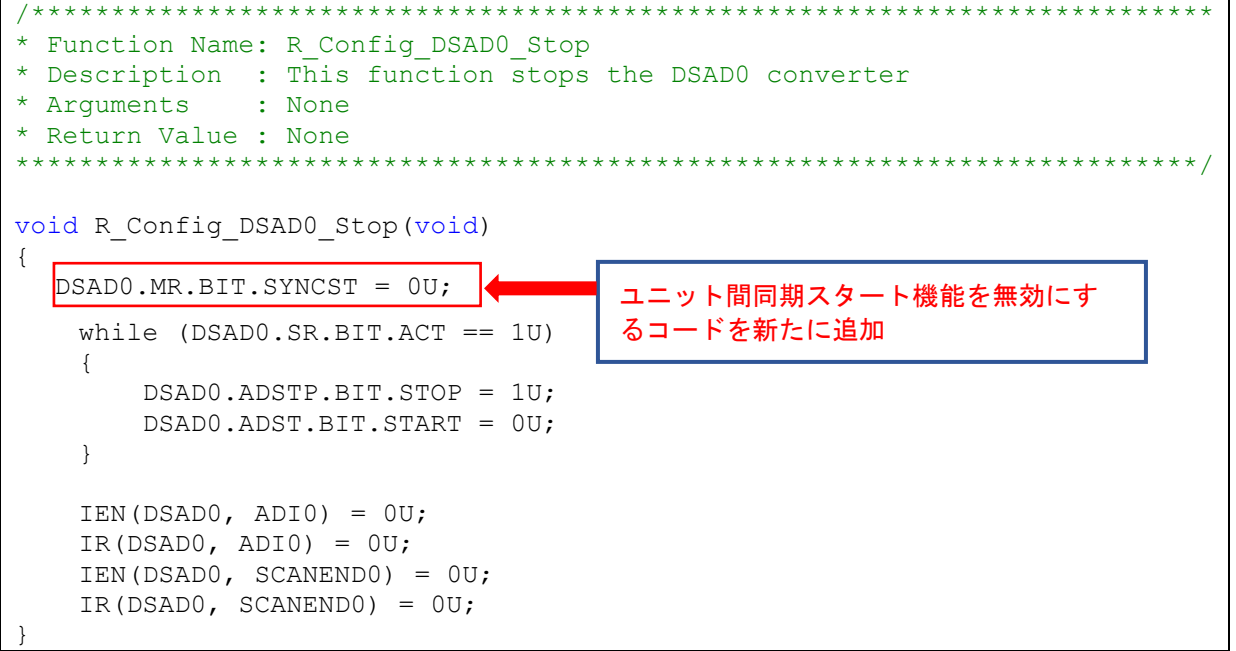

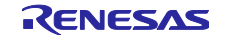

# 1.5 恒久対策

以下のバージョンで改修予定です。(2020 年 7 月公開予定)

- $\geq$  e<sup>2</sup> studio 2020-07
- ➢ RX スマート・コンフィグレータ V2.6.0

以上

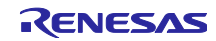

## 改訂記録

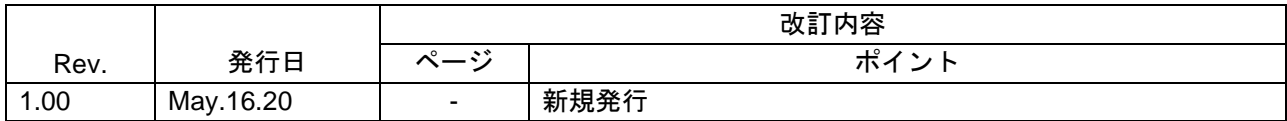

本資料に記載されている情報は、正確を期すため慎重に作成したものですが、誤りがないことを保証 するものではありません。万一、本資料に記載されている情報の誤りに起因する損害がお客様に生じ た場合においても、当社は、一切その責任を負いません。

過去のニュース内容は発行当時の情報をもとにしており、現時点では変更された情報や無効な情報が 含まれている場合があります。

ニュース本文中の URL を予告なしに変更または中止することがありますので、あらかじめご承知くだ さい。

〒135-0061 東京都江東区豊洲 3-2-24(豊洲フォレシア) [www.renesas.com](https://www.renesas.com/)

## 商標について

ルネサスおよびルネサスロゴはルネサス エレクトロニクス株式会社の 商標です。すべての商標および登録商標は、それぞれの所有者に帰属 します。

## 本社所在地 おけい お問合せ窓口

弊社の製品や技術、ドキュメントの最新情報、最寄の営業お問合せ窓口 に関する情報などは、弊社ウェブサイトをご覧ください。 [www.renesas.com/contact/](http://www.renesas.com/contact/)

> © 2020 Renesas Electronics Corporation. All rights reserved. TS Colophon 4.1

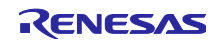